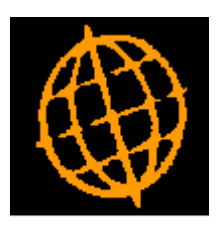

# **Global 3000 Service Pack Note**

# **SOP - Order Lines Enquiry**

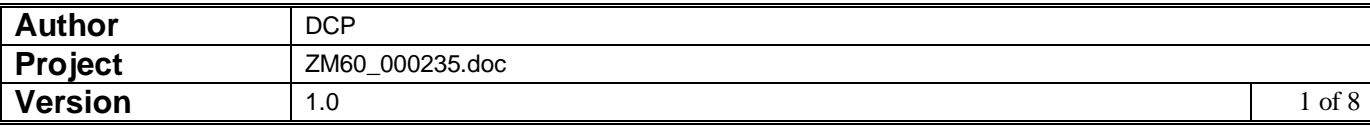

#### **INTRODUCTION**

This service pack extends the SOP enquiry options available for customers and products to provide an order lines enquiry which allows the displayed lines to be filtered based on user selections.

The changes introduced by this service pack extend the SOP enquiry options available for customers to include a new button labelled 'Order Lines' and for products to include a new option labelled 'Sales order lines'. When the new button or option is pressed a list of all non archived order lines for the selected customer/product is displayed. The list of order lines can then be restricted based on the following criteria via a button labelled 'Filters'.

- Product (all/single).
- Customer (all/single).
- Transaction type.
- Sales location (all/single).
- Despatch location (all/single).
- Transactions dated (from/to).
- Back ordered lines (include/exclude).
- Forward ordered lines (include/exclude).
- Forward ordered lines (include/exclude).
- Allocated lines (include/exclude).
- Picked not despatched lines (include/exclude).
- Despatched not invoiced lines (include/exclude).
- Invoiced lines (include/exclude).

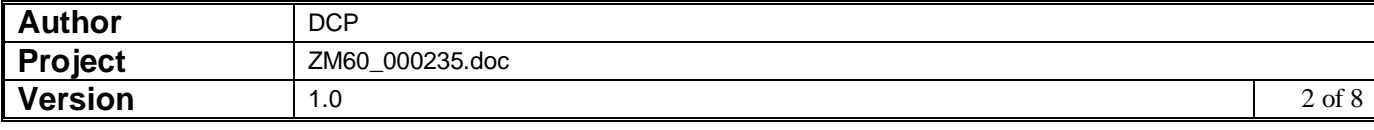

# **Select Customer for Enquiry**

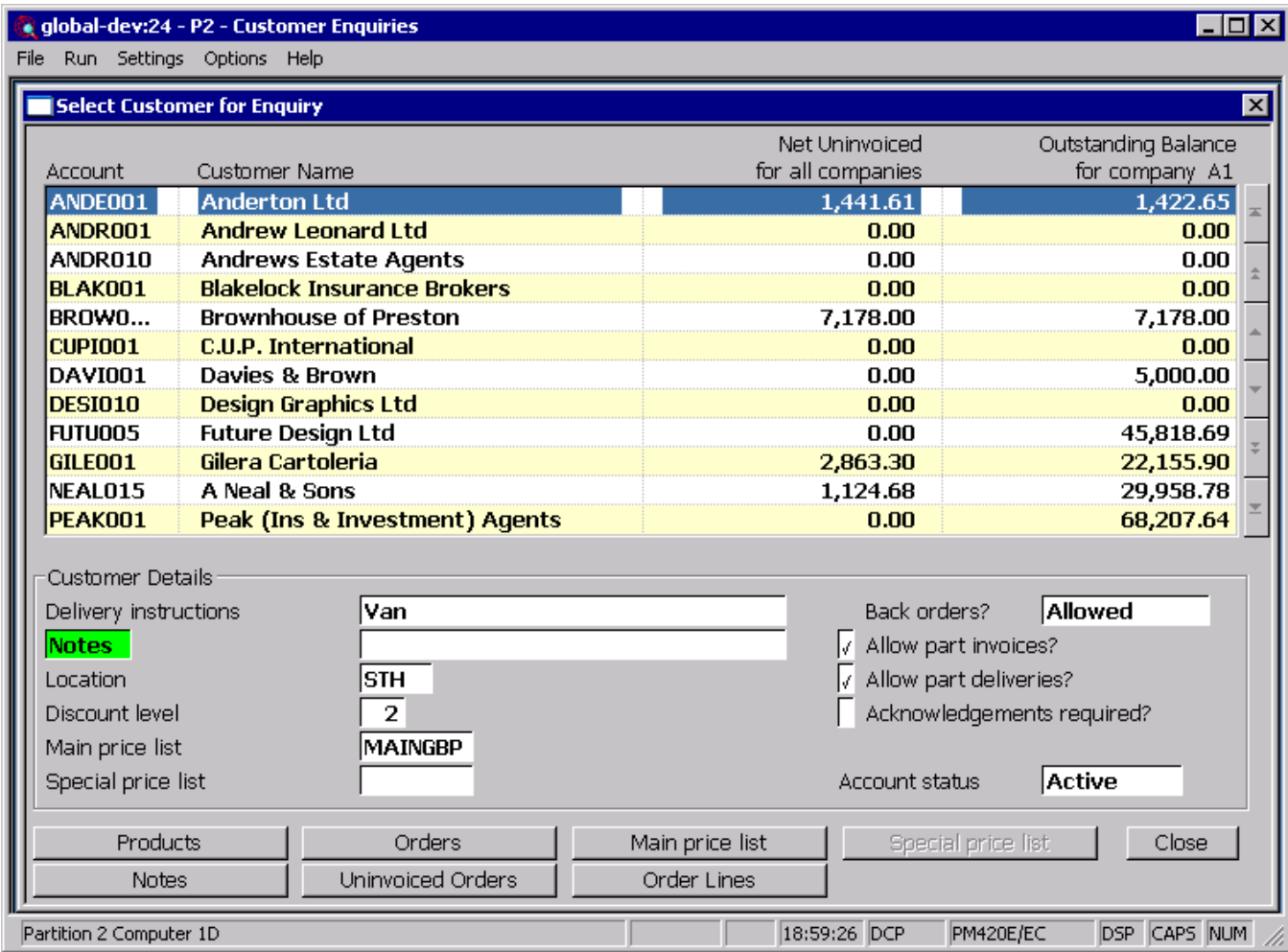

**Order Lines** Select this to view order lines (that have not been archived) for the customer.

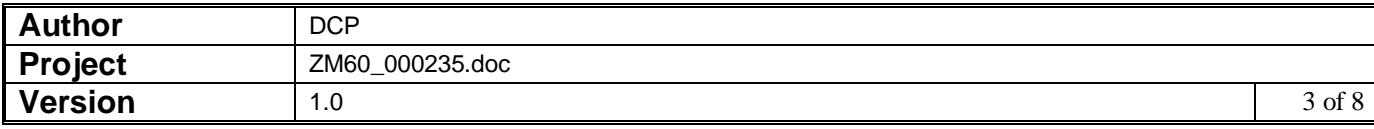

# **Product Enquiry Options**

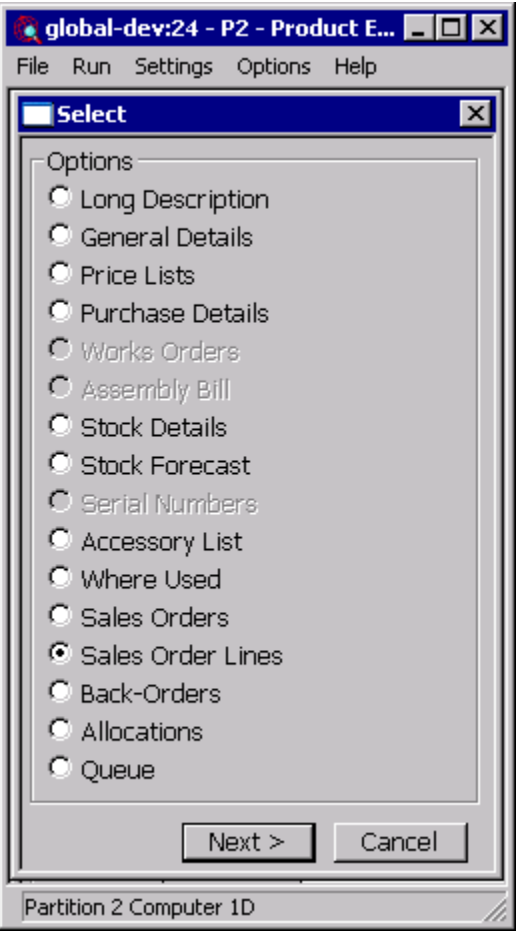

**Sales Order Lines** Select this to view order lines (that have not been archived) for the product.

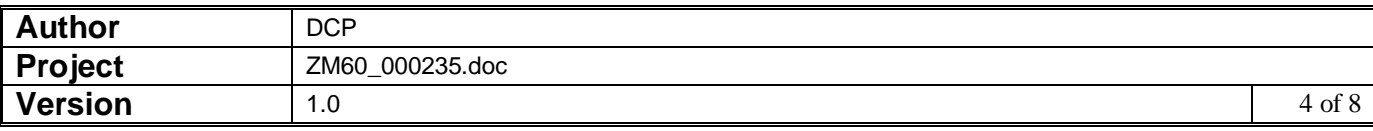

## **Sales Order Lines for Customer Window**

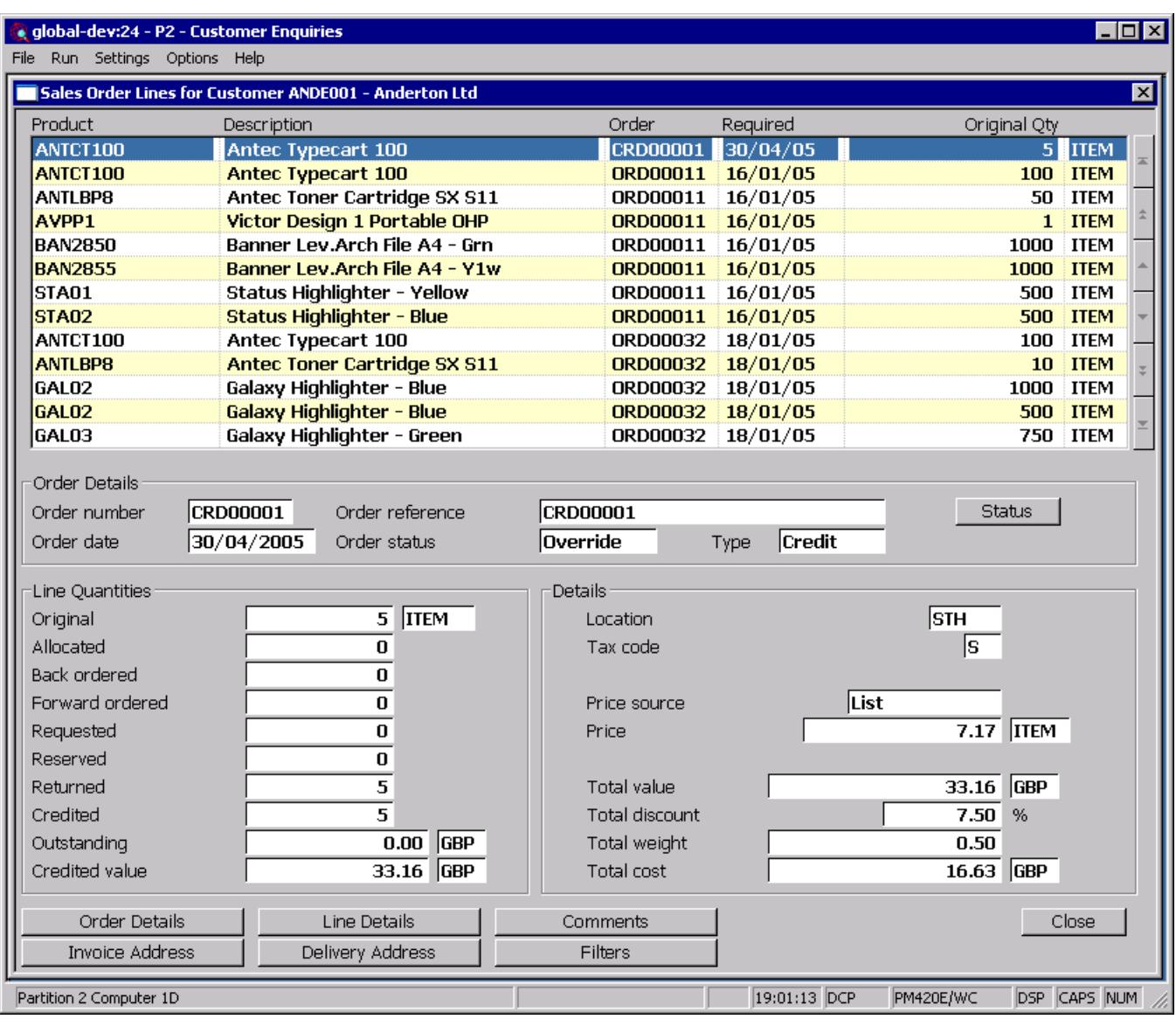

**Purpose** This window lists sales order lines (that have not been archived) for the currently selected customer. The order lines can then be filtered to provide user specific enquiries.

#### *The buttons are:*

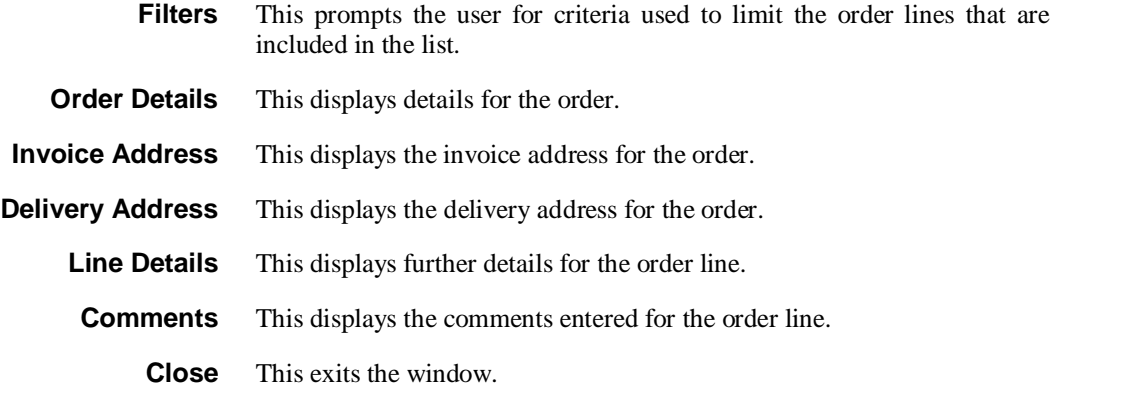

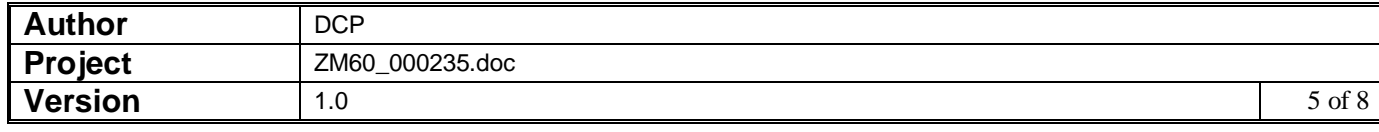

### **Sales Order Lines for Product Window**

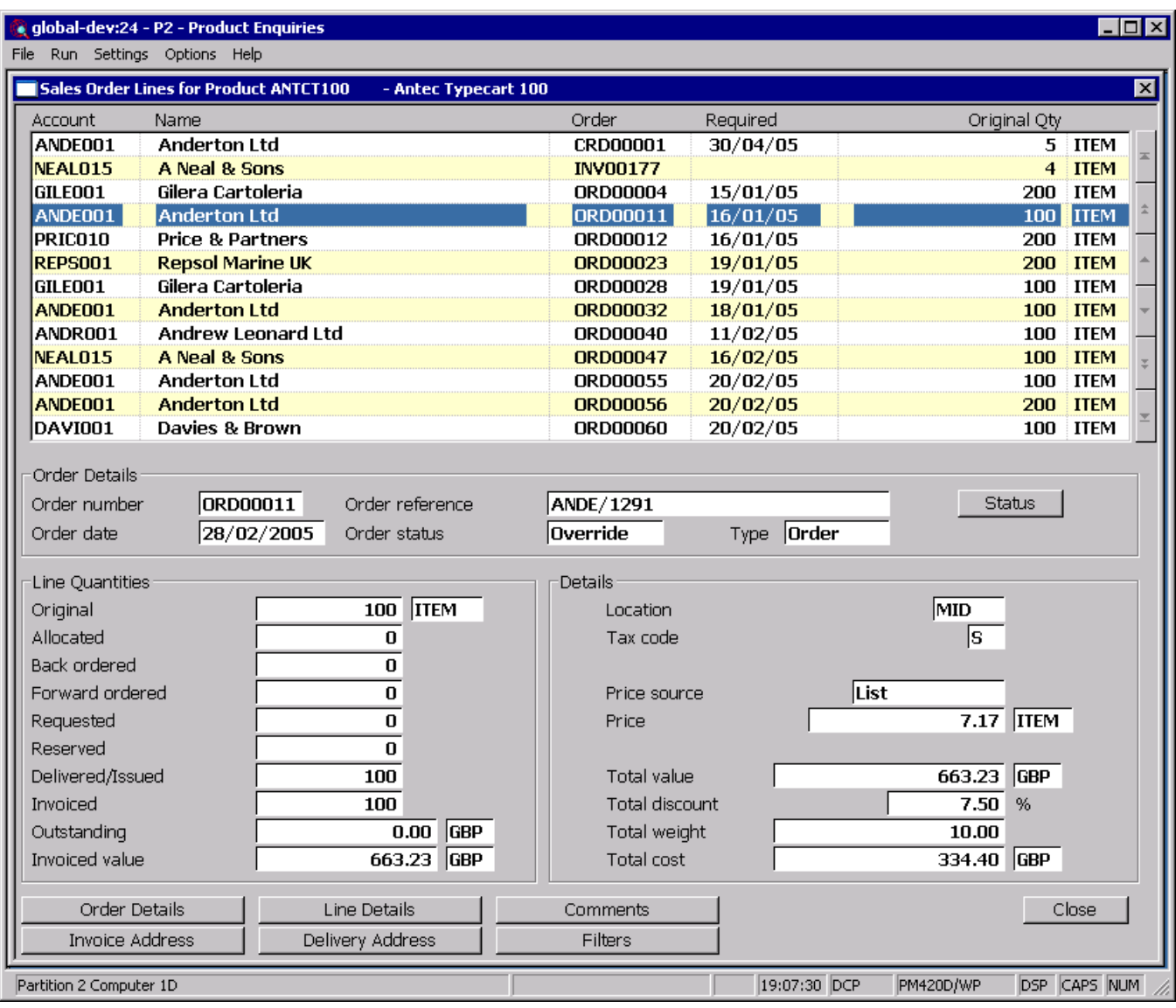

**Purpose** This window lists sales order lines (that have not been archived) for the currently selected product. The order lines can then be filtered to provide user specific enquiries.

#### *The buttons are:*

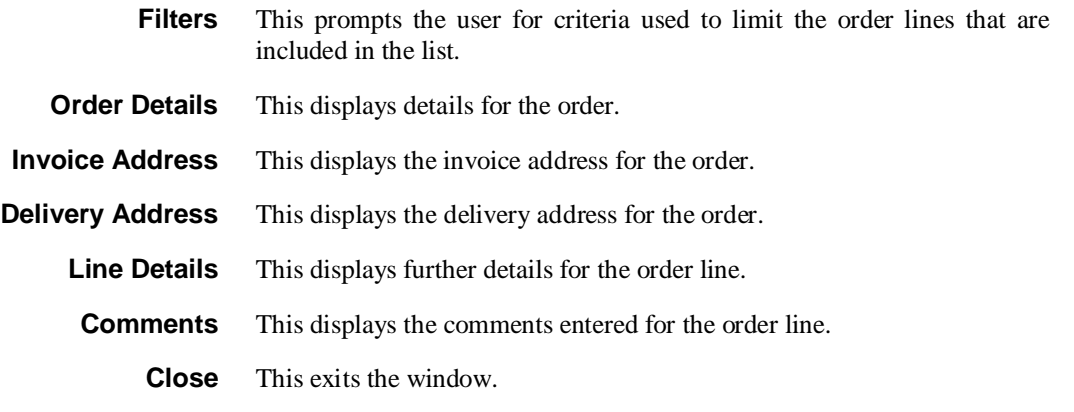

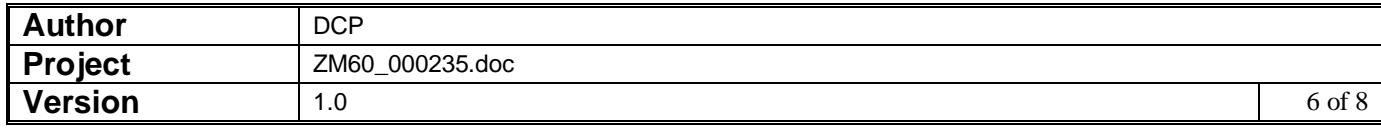

## **SOP Transaction Line Filters Window**

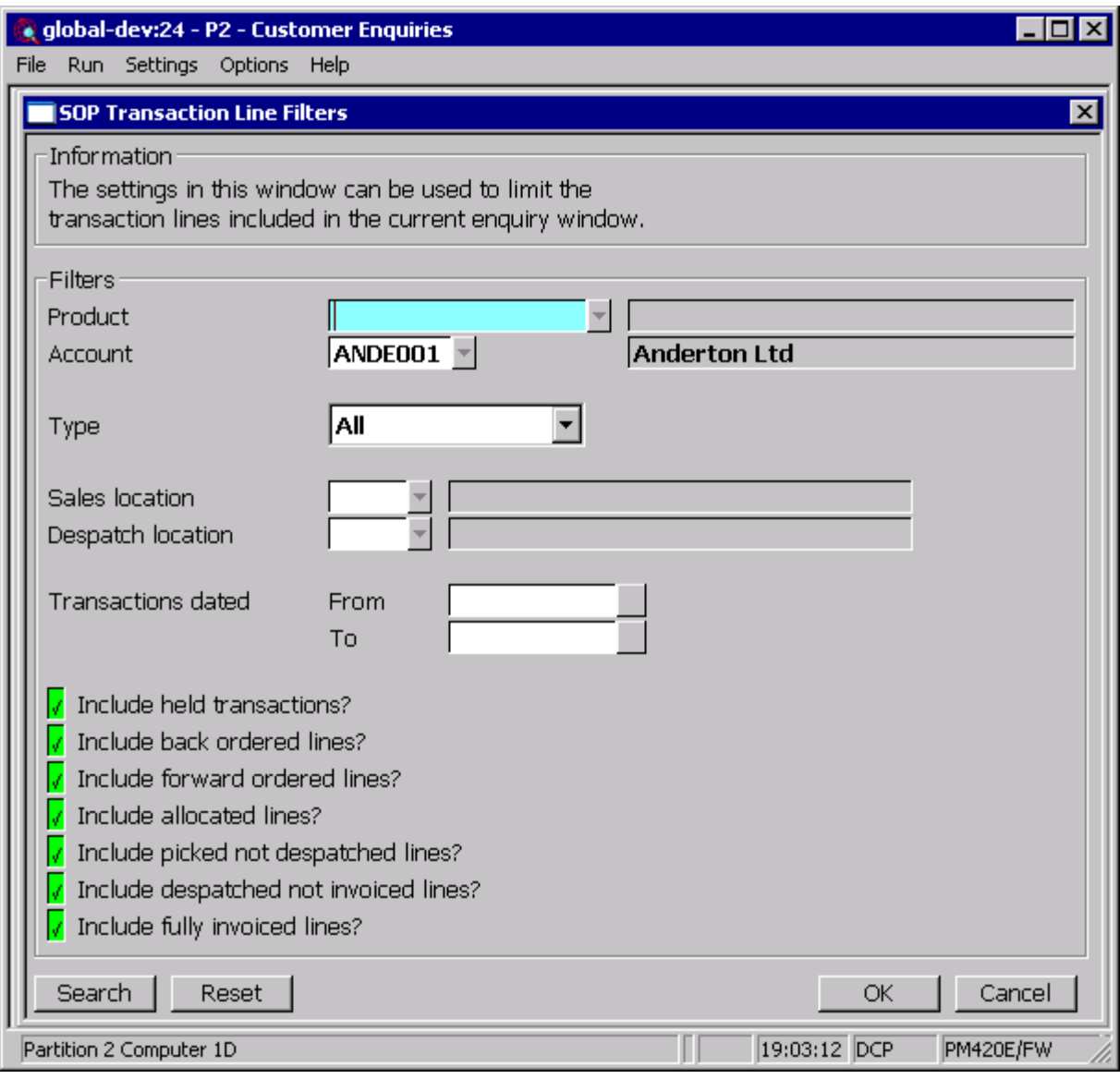

**Purpose** The settings in this window can be used to limit the SOP transaction lines displayed in the current enquiry window.

#### *The prompts are:*

- **Product** *(Only if viewing order lines for a selected customer)* Only lines for the selected product will be displayed, to display order lines for all products leave this blank. A look-up is available.
- **Customer** *(Only if viewing order lines for a selected product)* Only lines for the selected customer will be displayed, to display order lines for all customers leave this blank. A look-up is available.

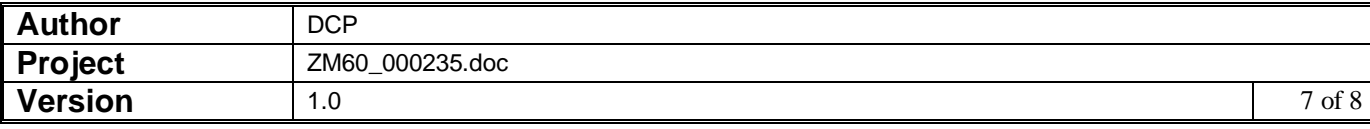

**Type** This controls the type of transaction lines displayed. The settings are:

• All

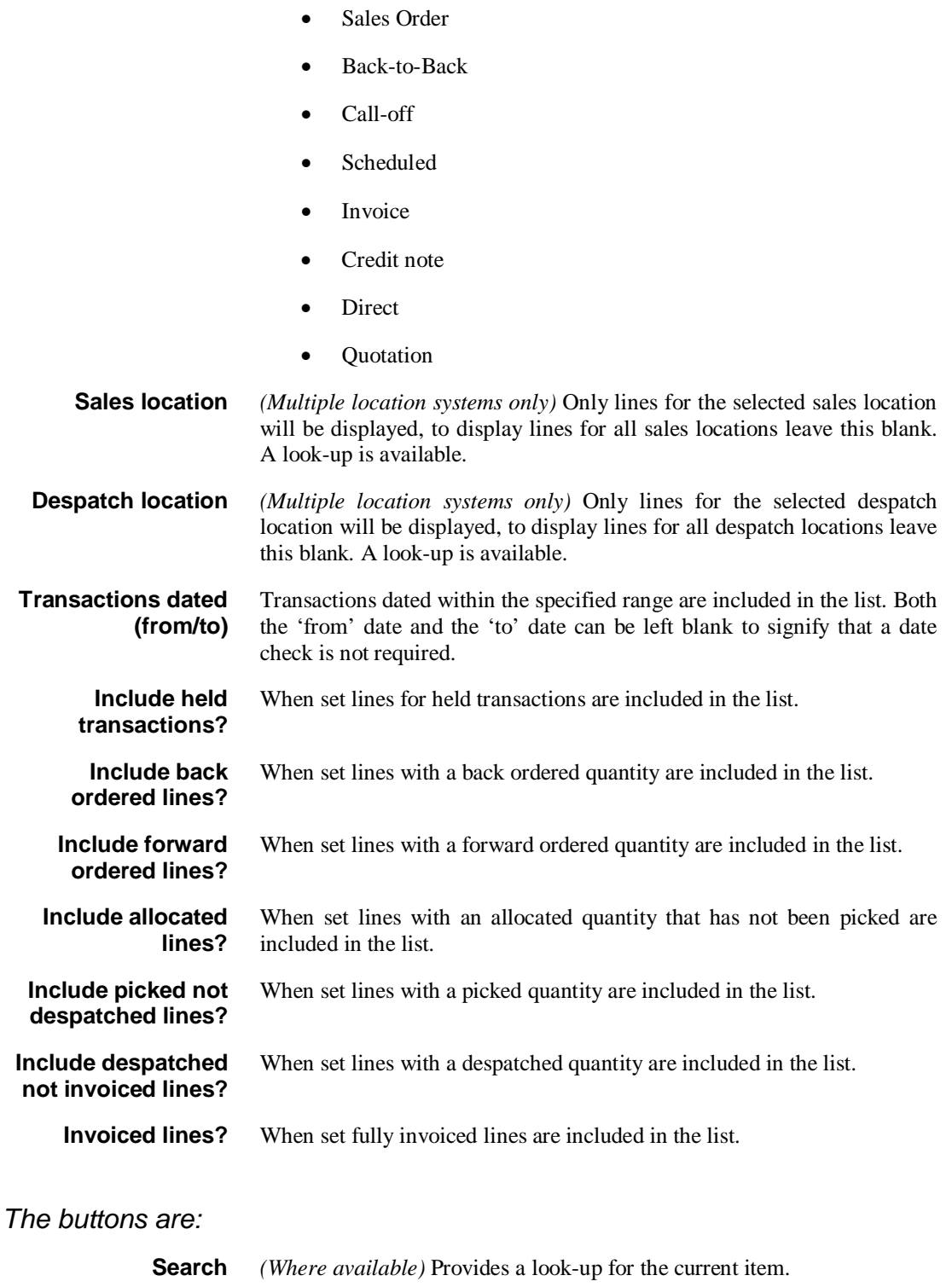

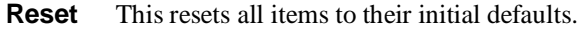

- **OK** This exits the window and applies the selections made to the current enquiry window.
- **Cancel** This exits the window without applying any of the selections made.

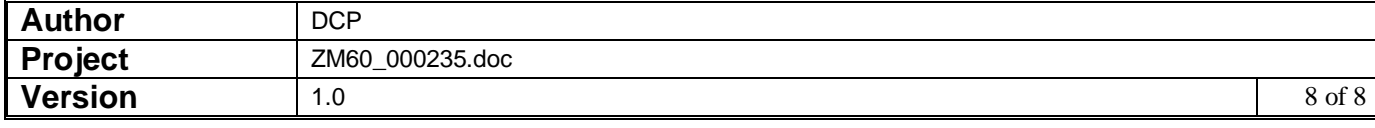